# **II. Statyczny i dynamiczny opis układów**

# **4. Charakterystyki statyczne**

#### **4.1. Wprowadzenie – parametry opisu statycznego**

Statyczny model układu powstaje przez uproszczenie modelu dynamiki (p. 1.1.2), przy czym to uproszczenie może być wykonane:

- na etapie konstrukcji modelu pomija się zjawiska, które decydują o własnościach dynamicznych, czyli magazyny masy, energii, ... (p. 2),
- jako uproszczenie równań modelu, przez wyzerowanie wszystkich funkcji pochodnych<sup>1</sup>.

Charakterystyka statyczna jest graficzną prezentacją zależności pomiędzy zmiennymi wejściowymi i wyjściowymi modelu statycznego. Określenie, które ze zmiennych układu są wejściami a które wyjściami wynika z interpretacji fizycznej modelu – wartości na wejściach są zdeterminowane przez źródła niezależne od stanu obiektu (ustalane poza granicami obiektu) a wartości na wyjściach są efektem działania opisywanych procesów. Wartości pozostałych parametrów modelu wynikają głównie z wymiarów geometrycznych obiektu i własności fizycznych materiałów w określonych warunkach. To, że są to wartości stałe, jest zawsze wynikiem przyjętych założeń (np. własności materiałów nie zależą od temperatury, ciśnienia, itp.).

Dodać: Jak praktycznie zrealizować eksperyment mający na celu wyznaczenie charakterystyk statycznych i dynamicznych dla pomieszczenia ogrzewanego grzejnikiem elektrycznym o regulowanej mocy? Zmienną wyjściową jest temperatura wewnątrz pomieszczenia

### **4.2. Przykład – układ sprężyn**

Układ na Rys. II-1 przedstawia proste połączenie dwóch sprężyn o różnych współczynnikach sztywności *c*1 i *c*2, na które działa siła *F.* Jeśli w tym układzie nie będzie uwzględniany wpływ masy i sił tarcia (p. 2.4), to model układu ma postać układu równań algebraicznych:

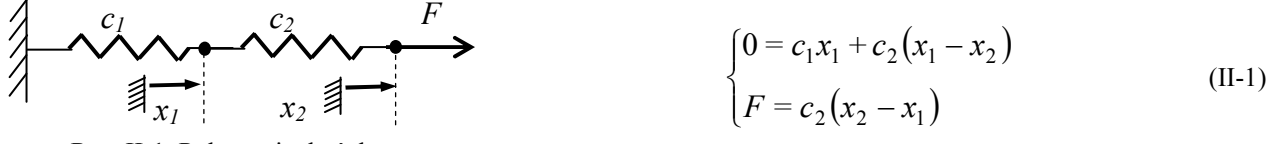

Rys. II-1. Połączenie dwóch sprężyn

Siła *F* jest zmienną wejściową układu, natomiast położenia końców sprężyn *x1* i *x2* są zmiennymi wyjściowymi. Do prowadzenia badań symulacyjnych konieczna jest znajomość wartości współczynników *c1* i *c2*, które można obliczyć na podstawie znajomości kształtu i materiału sprężyny. Można je również wyznaczyć na podstawie pomiaru wartości zmiennych w wybranym punkcie pracy (*F*0, *x*10, *x*20), które należy podstawić do układu (II-1) i rozwiązać względem *c1* i *c2*:

$$
c_1 = \frac{F_0}{x_{10}} \quad \text{oraz} \quad c_2 = \frac{F_0}{x_{20} - x_{10}} \tag{II-2}
$$

Jedno z podstawowych badań opisanego układu polega na wyznaczeniu charakterystyk statycznych. Można je narysować rozwiązując układ (II-1) ze względu na zmienne wyjściowe:

$$
x_1 = \frac{F}{c_1} \quad \text{oraz} \quad x_2 = \frac{c_1 + c_2}{c_1 c_2} F \tag{II-3}
$$

W operacji rysowania wykresów (Rys. II-2) wskazane jest wykorzystanie wektorów wartości – zdefiniowanie wektora wartości zmiennej wejściowej *F* oraz wzoru do wygenerowania wektorów wielkości wyjściowych (za pośrednictwem zmiennej *x1* lub bezpośrednio jako parametr funkcji plot):

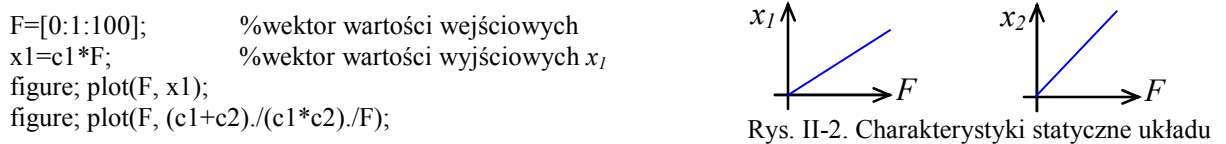

Ponieważ model (II-1) jest liniowy, więc wszystkie powyższe działania można również zapisać i wykonać macierzowo. Jeśli siła i przesunięcia są zmiennymi układu, to macierzowy zapis modelu ma postać:

<sup>- 30 -</sup> **!!! RĘKOPIS ©PWr** (wer.Skrypt57.doc) 1 Pochodna to z definicji zmiana wartości d*x* w czasie d*t*, czyli d*x*/d*t*, a w stanie równowagi nie ma zmiany wartości (d*x*=0)

Dynamika układów – podstawy analizy i symulacji

$$
\begin{bmatrix} 0 \\ F \end{bmatrix} = \begin{bmatrix} c_1 + c_2 & -c_2 \\ -c_2 & c_2 \end{bmatrix} \begin{bmatrix} x_1 \\ x_2 \end{bmatrix}
$$
 lub symbolicznie  $\mathbf{F} = \mathbf{C}\mathbf{x}$  (II-4)

gdzie **F** i **x** to wektory zmiennych<sup>1</sup>, **C** – macierz współczynników. Stąd wektor zmiennych wyjściowych **x**:

$$
\mathbf{x} = \mathbf{C}^{-1} \mathbf{F} \tag{II-5}
$$

Można też przy użyciu macierzy wyznaczyć wartości współczynników na podstawie pomiarów siły i przesunięć (*F*0, *x*10, *x*20). W tym celu model (II-1) należy zapisać w postaci:

$$
\begin{bmatrix} 0 \\ F \end{bmatrix} = \begin{bmatrix} x_{10} & x_{10} - x_{20} \\ 0 & x_{20} - x_{10} \end{bmatrix} \begin{bmatrix} c_1 \\ c_2 \end{bmatrix}
$$
 lub symbolicznie  $\mathbf{F} = \mathbf{Xc}$  (II-6)

gdzie tym razem **F** i **c** występują w roli wektorów zmiennych, a **X** w roli macierzy współczynników (wyznaczonych na podstawie wartości *x*10, *x*20), co pozwala wyznaczyć wartości wektora **c**:

$$
\mathbf{c} = \mathbf{X}^{-1} \mathbf{F} \tag{II-7}
$$

Ręczne wykonywanie operacji ma macierzach może być kłopotliwe (np. przy odwracaniu dużych macierzy), ale programy symulacyjne są wyspecjalizowane w tego typu działaniach. Są to jednak operacje na wartościach, więc:

- − nie będzie możliwości analizy wzoru funkcji (pożyteczne, choć nie zawsze konieczne),
- − łatwo obliczyć pojedyncze wartości, np. współczynniki *c1* i *c2* ze wzoru (II-7),
- − trudniej wygenerować i korzystać z wektorów wartości zmiennej, która już jest wektorem, na przykład w celu narysowania charakterystyk statycznych na podstawie wzoru (II-5) należy wygenerować i operować na elementach macierzy, np.:

$$
\begin{bmatrix} x_1(1) & \dots & x_1(n) \\ x_2(1) & \dots & x_2(n) \end{bmatrix} = \mathbf{C}^{-1} \begin{bmatrix} 0 & \dots & 0 \\ F(1) & \dots & F(n) \end{bmatrix}, \text{ plot}(F(2,:), x(1,:), F(2,:), x(2,:), \dots)
$$

### **4.3. Pytania i zadania – generowanie charakterystyk statycznych (LAB 02)**  Podzielić – przykłady tu, zadania przenieść

### **4.3.1. Charakterystyki układu elektrycznego**

Przedmiotem kolejnej analizy jest dzielnik napięcia (Rys. II-3). Za pomocą potencjometru *R<sup>1</sup>* można ustawić wartość napięcia na obciążeniu  $R_o$  lub prąd obciążenia  $i_o \left( \Rightarrow \right)$ .

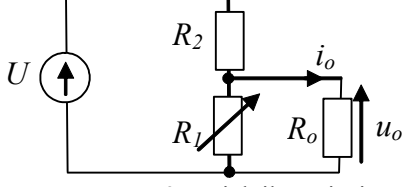

-

Zmienne wejściowe – napięcie U, rezystancja *R1*.

Zmienne wyjściowe – prąd *io*, napięcie *uo.*

Rys. II-3. Dzielnik napięcia

1° Napisz wzór/wzory opisujące zależności napięć i prądów w układzie.

2° Załóżmy, że wartości rezystancji są nieznane, ale można zmierzyć wybrane wartości napięć i prądów w układzie. Przyjmij przykładowe wartości wybranych napięć i prądów (wartości obliczeniowe), i na tej podstawie wyznacz wartości rezystancji.

3° Wyznacz wzory na zmienne wyjściowe układu.

4° Przygotuj skrypt do narysowania charakterystyk statycznych układu.

5° Kiedy trzeba uwzględnić rezystancje przewodów łączących? Jak to wpłynie na opis układu?

<sup>1</sup> Należy rozróżniać wektor wartości zmiennej (np. *F, x1*, *x2*) i wektor zmiennych wejściowych **F** (składający się z wartości 0 i zmiennej *F*) czy wyjściowych **x** (zawierający zmienne  $x<sub>1</sub>$  i  $x<sub>2</sub>$ ).

### **4.3.2. Charakterystyki statyczne pomieszczenia z grzejnikiem**

Dla pomieszczenia z grzejnikiem elektrycznym (Rys. II-4) można skonstruować bilans ciepła ( $\Rightarrow$ ) dostarczanego przez grzejnik o mocy *qg* i ciepła traconego: przez zewnętrzne ściany (współczynnik strat *Kcw*), przez sufit (współczynnik strat *Kcwp*) i przez dach (o współczynniku strat *Kcp*).

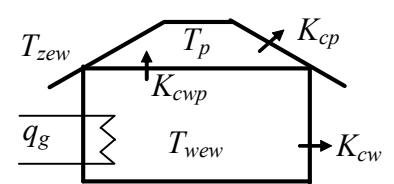

$$
\begin{cases}\n0 = q_g - K_{cw} (T_{wew} - T_{zew}) - K_{cwp} (T_{wew} - T_p) \\
0 = K_{cwp} (T_{wew} - T_p) - K_{cp} (T_{p} - T_p)\n\end{cases}
$$
\n(II-8)

Jeśli sufit byłby doskonale izolowany (*Kcwp*=0), to model byłby znacznie prostszy:

 $Rys. II-4. Pomicszczenie z grzejnikiem$ 

$$
0 = q_g - K_{cw} (T_{wew} - T_{zew})
$$
 (II-9)

Model (II-8) ma dwie zmienne wejściowe: moc grzejnika elektrycznego (*qg*) i temperaturę na zewnątrz (*Tzew*). Z wykonanych pomiarów wiadomo, że w warunkach obliczeniowych (nominalnych) dla  $q_g$ =1000 W i  $T_{zew}$  =-20°C, temperatura wewnątrz pomieszczenia  $T_{wew}$  wynosi 20°C a na poddaszu  $T_p$ wynosi 10°C.

1° Wyznacz wzory do obliczania parametrów modelu (*Kcw*, *Kcwp*, *Kcp*) na podstawie dostępnych danych pomiarowych oraz założenia, że strat *Kcwp*=0,25*Kcw*. Wyznacz wzory na zmienne wyjściowe *Twew* i *T<sup>p</sup>* w funkcji zmiennych wejściowych i parametrów.

2° Przygotuj skrypt do rysownia charakterystyk statycznych układu, który zawiera:

- definicje wartości nominalnych (obliczeniowych), np. QgN=1000; ....

- obliczenie parametrów (wzory), np. Kcw*=...; ...*
- *-* generacja wykresów (wektorowo) oraz opis wykresu i osi

Uwagi:

- dobierz realne zakresy zmiennych wejściowych na charakterystykach,
- opisz wykresy (osie, rodziny krzywych), użyj siatki, wprowadź zróżnicowanie linii dla poszczególnych wykresów,
- oznacz na wykresach punkt odpowiadający wartościom obliczeniowym.

Dla wyznaczonych modeli dynamiki napisać równania statyczne Jak zdjąć charakterystyki statyczne na obiekcie?

# **5. Rozwiązania analityczne - Funkcje czasu – wykresy rozwiązań analitycznych**

#### **5.1. Wprowadzenie**

Własności dynamiczne powodują, że reakcje obiektu na zmiany nie zachodzą natychmiast, co można zaobserwować na wykresach czasowych (p. 1.1.2). W przypadku prostych, liniowych modeli obiektów można wyznaczyć wzór funkcji opisujący te reakcje, czyli rozwiązanie równania różniczkowego (p. 1.4.2). Ze względu na własności dynamiki najbardziej interesująca jest część swobodna tego rozwiązania, decydująca o stabilności rozwiązania, a złożona ze składowych postaci:  $Ae^{\alpha t}$ ,  $Ae^{\alpha t}$  sin $(\omega t + \varphi)$ ,  $At^m e^{\alpha t}$ . Przykłady i uproszczenie algorytmu w podstawowych badaniach dynamiki

#### **5.2. Przewidywanie własności – funkcje eksponencjalne (LISTA01/3)**

W praktyce inżynierskiej opisany algorytm rozwiązywania równań różniczkowych można zacznie uprosić. Jako przykład posłuży rozwiązanie równanie drugiego rzędu w ogólnej postaci:

$$
a_2\ddot{x}(t) + a_1\dot{x}(t) + a_0x(t) = b_0u(t)
$$
\n(II-10)

#### **I. Rozwiązanie swobodne**

Równanie charakterystyczne (I-34) można łatwo napisać wprost na podstawie równania różniczkowego (I-31) - w analizowanym przypadku ma ono następującą postać:

$$
a_2 \lambda^2 + a_1 \lambda + a_0 = 0 \tag{II-11}
$$

(II-12)

 $(TI-15)$ 

(II-16)

Stąd wyznaczamy dwa pierwiastki  $(\lambda_1, \lambda_2)$  równania charakterystycznego:

$$
\lambda_1 = \frac{-a_1 + \sqrt{\Delta}}{2a_2}, \ \lambda_2 = \frac{-a_1 - \sqrt{\Delta}}{2a_2}, \ \text{gdzie } \Delta = a_1^2 - 4a_2 a_0 \tag{II-12}
$$

Załóżmy, że są to dwa różne pierwiastki rzeczywiste, więc rozwiązanie swobodne będzie postaci:

$$
x_s(t) = A_1 e^{\lambda_1 t} + A_2 e^{\lambda_2 t} \tag{II-13}
$$

#### **II. Rozwiązanie wymuszone**

W przypadku równań różniczkowych opisujących obiekty i układy automatyki dużą użyteczność mają rozwiązania przy stałym wymuszeniu *u*(*t*) dla *t* >0, czyli funkcje o stałej wartości oraz wymuszenia skokowe i impulsowe (Rys. II-5).

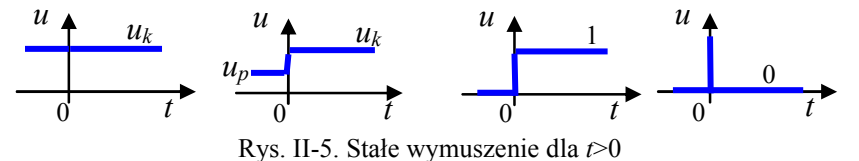

Wszystkie te przypadki pozwalają wyznaczać rozwiązanie wymuszone na podstawie równania statycznego:

$$
a_0 x = b_0 u \tag{II-14}
$$

Rozwiązanie wymuszone  $x_w(t)$  przy stałym wymuszeniu  $u(t)=u_k$ , ma postać:

$$
x_w(t) = x_k = \frac{b_0}{a_0} u_k \qquad \qquad = k_{uk} u_k \text{ (tu?)}
$$
\n(II-15)

Wartość *b*0/ *a*0 nazywamy **wzmocnieniem układu** *kukł* przy stałym wymuszeniu. (tu???)

W szczególnych przypadkach wymuszenia skokowego 1(*t*) i impulsowego *δ*(*t*) otrzymujemy:

- dla 
$$
u(t)=1(t)
$$
 jest  $u_k=1$ , stąd  $x_w(t) = x_k = b_0/a_0$ 

- dla  $u(t)=\delta(t)$  jest  $u_k=0$ , stąd  $x_w(t)=x_k=0$ 

Współrzędne (*uk*, *xk*), które opisują układ w stanie równowagi, nazywamy **punktem równowagi**. Układ liniowy może mieć tylko jeden punkt równowagi (jest jedno rozwiązanie równania statycznego).

#### **III. Rozwiązanie ogólne**

$$
x(t) = A_1 e^{\lambda_1 t} + A_2 e^{\lambda_2 t} + x_k
$$
 (II-17)

#### **IV. Rozwiązanie szczególne**

W rozwiązaniu ogólnym występują dwa parametry *A1* i *A2*, które są wyznaczane dla konkretnych warunków początkowych. Wybór warunków początkowych zależy od celu badania.

Dynamika układów – podstawy analizy i symulacji

**Badania z wymuszeniem o stałej wartości** (*uk*) zazwyczaj służą do pokazania ewolucji stanu układu od różnych warunków początkowych do/od punktu równowagi (Rys. II-6).

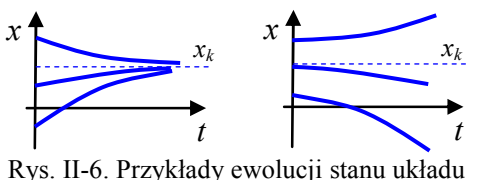

Załóżmy, że szukamy rozwiązania (II-17) dla warunków początkowych:  $x(0) = w_0$ ,  $\dot{x}(0) = w_1$ . Wartości parametrów *A1* i *A2* można więc wyznaczyć z układu równań:

$$
\begin{cases} w_0 = A_1 e^{\lambda_1 0} + A_2 e^{\lambda_2 0} + x_k \\ w_1 = \lambda_1 A_1 e^{\lambda_1 0} + \lambda_2 A_2 e^{\lambda_2 0} \end{cases} \rightarrow \begin{cases} w_0 = A_1 + A_2 + x_k \\ w_1 = \lambda_1 A_1 + \lambda_2 A_2 \end{cases}
$$
\n(II-18)

co prowadzi do rozwiązania:

$$
A_1 = \frac{\lambda_2 (x_k - w_0) + w_1}{\lambda_1 - \lambda_2}, \ A_2 = \frac{-\lambda_1 (x_k - w_0) + w_1}{\lambda_1 - \lambda_2}
$$
 (II-19)

Wyznaczając w ten sposób rozwiązanie szczególne równania (II-10) przy stałym wymuszeniu *xk* i dla zadanych warunków początkowych  $x(0) = w_0$ ,  $\dot{x}(0) = w_1$  otrzymujemy:

$$
x(t) = \frac{\lambda_2 (x_k - w_0) + w_1}{\lambda_1 - \lambda_2} e^{\lambda_1 t} + \frac{-\lambda_1 (x_k - w_0) + w_1}{\lambda_1 - \lambda_2} e^{\lambda_2 t} + x_k
$$
 (II-20)

Warunki początkowe mogą być zadane również w postaci  $\dot{x}(0) = w_1$ ,  $\ddot{x}(0) = w_2$ . Wówczas ... (dodać układ równań i przeliczenie na warunki  $x(0), \dot{x}(0)$ 

**Badania z wymuszeniem skokowym** są typowymi badaniami w automatyce, a ich celem jest wyznaczenie reakcji układu na skokową zmianę wartości wejściowej (*up*→ *uk*), zadawaną w stanie równowagi układu.

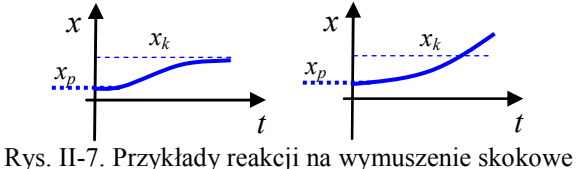

Ponieważ zazwyczaj analiza zachowania układów dotyczy reakcji na niewielkie zakłócenia wokół tego stanu, to początkowy punkt równowagi nazywa się również **punktem pracy**. To oznacza, że w warunkach początkowych wszystkie pochodne są równe zero:

$$
\ddot{x}(0_{-}) = 0, \dot{x}(0_{-}) = 0, \tag{II-21}
$$

co można wyrazić również w równoważnej postaci jako:

$$
\dot{x}(0_{-}) = 0, x(0_{-}) = x_{p,} \text{ gdzie } x_{p} = \frac{b_{0}}{a_{0}} u_{p}. \qquad (II-22)
$$

Wobec tego wartości parametrów *A*1 i *A*2 w rozwiązaniu (II-17) będą wyznaczane z następującego układu równań:

$$
\begin{cases} x_p = A_1 e^{\lambda_1 0} + A_2 e^{\lambda_2 0} + x_k \\ 0 = \lambda_1 A_1 e^{\lambda_1 0} + \lambda_2 A_2 e^{\lambda_2 0} \end{cases} \rightarrow \begin{cases} x_p = A_1 + A_2 + x_k \\ 0 = \lambda_1 A_1 + \lambda_2 A_2 \end{cases}
$$
(II-23)

Stąd odpowiedź na wymuszenie skokowe  $(u_p \rightarrow u_k)$  równania (II-10), czyli rozwiązanie szczególne to:

$$
x(t) = \frac{\lambda_2 (x_k - x_p)}{\lambda_1 - \lambda_2} e^{\lambda_1 t} + \frac{-\lambda_1 (x_k - x_p)}{\lambda_1 - \lambda_2} e^{\lambda_2 t} + x_k
$$
\n(II-24)

Szczególnym przypadkiem odpowiedzi na wymuszenie skokowe jest **odpowiedź skokowa**, co oznacza, że wymuszenie *u*(*t*) jest skokiem jednostkowym 1(*t*), tak więc:

- wartość końcowa  $x_k = b_0/a_0$ , ponieważ  $u_k = 1$ ,
- początkowy stan równowagi wynosi *x*(*0*)*=xp*=0, ponieważ początkowa wartość wymuszenia *u*(*0*)=0 (są to zerowe warunki początkowe).

Odpowiedź skokowa *h*(*t*) równania (II-10) ma więc postać:

$$
h(t) = \frac{\lambda_2 x_k}{\lambda_1 - \lambda_2} e^{\lambda_1 t} + \frac{-\lambda_1 x_k}{\lambda_1 - \lambda_2} e^{\lambda_2 t} + x_k = x_k \left( 1 + \frac{\lambda_2}{\lambda_1 - \lambda_2} e^{\lambda_1 t} - \frac{\lambda_1}{\lambda_1 - \lambda_2} e^{\lambda_2 t} \right)
$$
(II-25)

**Badania z wymuszeniem impulsowym** są także typowe dla automatyki i polegają na wyznaczeniu reakcji na impulsowe zakłócenie pojawiające się w stanie równowagi układu. W badaniach analitycznych wykorzystuje się **odpowiedź impulsową**, czyli odpowiedź na teoretyczny impuls *δ*(*t*). Podczas obliczeń pojawia się jednak problem, który wynika ze szczególnych własności funkcji impulsowej w chwili 0, co wymaga zastosowania rozszerzonego pojęcia funkcji (dystrybucji). W

praktyce wykorzystuje się własność układów liniowych, z której wynika, że odpowiedź impulsowa jest pochodną odpowiedzi skokowej. Stąd odpowiedź impulsowa *k*(*t*) równania (II-10) ma postać:

$$
k(t) = x_k \left( \frac{\lambda_1 \lambda_2}{\lambda_1 - \lambda_2} e^{\lambda_1 t} - \frac{\lambda_1 \lambda_2}{\lambda_1 - \lambda_2} e^{\lambda_2 t} \right) = x_k \frac{\lambda_1 \lambda_2}{\lambda_1 - \lambda_2} \left( e^{\lambda_1 t} - e^{\lambda_2 t} \right)
$$
 (II-26)

Rozwiązania równań różniczkowych pierwszego rzędu oraz równań rzędu w przypadku zespolonych pierwiastków równania charakterystycznego przedstawiono w Załączniku B.

(II-27)

# **5.3. Wykresy rozwiązań i przewidywanie własności (LISTA01/3)**

#### **5.3.1. Składniki rozwiązania swobodnego**

Funkcje będące przedmiotem badań są złożeniem (sumą) funkcji eksponencjalnych i/lub iloczynu takiej funkcji z funkcją sinusoidalną:

Dodać przykład skryptu – generowanie funkcji sin, intepretacja parametrów funkcji (w czy f) Składnikami rozwiązania swobodnego są funkcje typu eksponencjalnego (Rys. II-8) i iloczyny takich funkcji z funkcją sinusoidalną (Rys. II-9). W obu przypadkach jeśli współczynnik *α* w wykładniku funkcji eksponencjalnej jest ujemny, to funkcja ta z biegiem czasu zanika do zera. W praktyce inżynierskiej interesujące są tylko przebiegi tych funkcji dla *t*≥0.

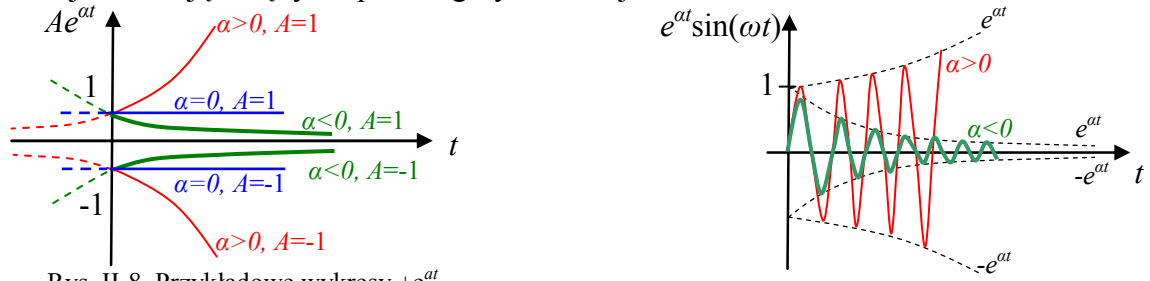

Rys. II-8. Przykładowe wykresy *±*e *at*

Rys. II-9. Przykładowe wykresy e*at*sin(*ωt)* 

Z punktu widzenia zastosowania w automatyce interesujące są przebiegi tych funkcji tylko dla *t*>0. Wartości funkcji w chwili *t*=0 wynikają z założonych warunków początkowych. Dodać o szybkości zanikania, interpretacja parametru ω.

#### **5.3.2. Położenie biegunów na płaszczyźnie zespolonej a składniki rozwiązania swobodnego**

Znając bieguny układu można przewidzieć charakterystyczne cechy jego rozwiązania swobodnego, a tym samym reakcji obiektu na zmiany wymuszenia. Wystarczy nawet orientacyjna informacja o położeniu biegunów na płaszczyźnie zespolonej, na przykład:

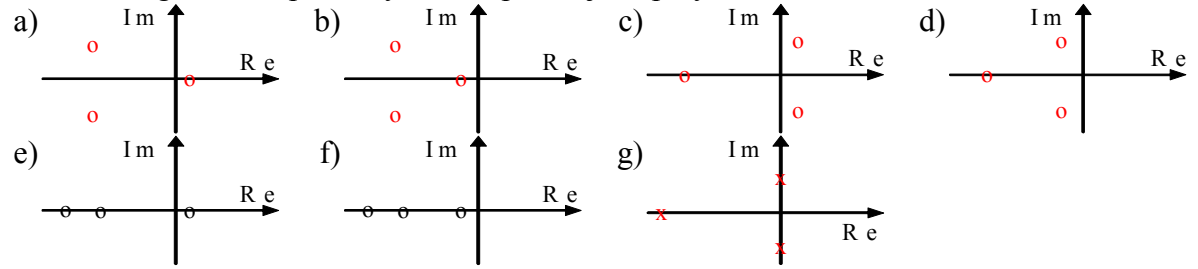

1º Naszkicuj składowe rozwiązania swobodnego każdego z układów a÷g (\*<sup>d</sup> ).opisać jak

2° Naszkicuj przykładową odpowiedź skokową oraz impulsową układu (\*°) opisać jak

### 3º Czy rozwiązanie jest stabilne?

Odpowiedzi na pytania 1÷3 można sprawdzić symulacyjnie rysując wykresy składowych swobodnych z odpowiednio dobranymi parametrami λ (→)

# **5.4. Zadania – badanie przebiegu złożonych funkcji (LAB 03)**

#### **5.4.1. Parametry i własności złożonych funkcji (ogólnie)**

Celem pierwszych symulacji jest wygenerowanie wykresów kilku typów funkcji *x(t)*, które występują w rozwiązaniach równań różniczkowych i mogą mieć różny przebieg w zależności od wartości parametrów:

- a)  $x(t) = Ae^{\alpha t} + x_0$ ,
- b)  $x(t) = Ae^{\alpha t} \sin(\omega t + \varphi) + x_0$ ,
- c)  $x(t) = A_1 e^{\alpha_1 t} + A_2 e^{\alpha_2 t} + x_0$ ,
- d)  $x(t) = A_1 e^{\alpha_1 t} + A_2 e^{\alpha_2 t} \sin(\omega t + \varphi) + x_0$ .
- 1º Spróbuj przewidzieć możliwe postacie wykresów funkcji a-d dla *t*>0.
- 2º Następnie napisz skrypt, który dla poszczególnych funkcji rysuje ich składniki oraz pełny przebieg *x*(*t*). Dobierz różne wartości parametrów aby uzyskać charakterystyczne postacie wykresów:
	- w funkcji "a" zbadaj wpływ wartości parametrów *A*, *α*, *x0,*
	- w funkcji "b" zbadaj wpływ wartości parametrów *α*, *ω*, *φ*,
	- w funkcjach "c" i "d" zaproponuj kilka zestawów parametrów, które zilustrują różne przypadki sumowania składowych w zależności od wartości parametrów *α<sup>i</sup>* i *Ai*:
		- $\alpha$  − wartości porównywalne: *α*<sub>1</sub> ≈ *α*<sup>2</sup><0,
		- wartości ujemne, znacznie różne od siebie:  $\alpha_1 < 0$ ,  $\alpha_2 < 0$ ,  $|\alpha_1| > |\alpha_2|$ ,
		- wartości różnych znaków:  $a_1 < 0$ ,  $a_2 > 0$ ,  $|a_1| > |a_2|$ .

Pogrupuj wykresy tak aby z jednej strony ograniczyć ilość generowanych obrazów, a z drugiej – umożliwić porównanie przebiegów (porównywane przebiegi na jednym obrazie, obrazy w tej samej skali, ...).

3º Porównywanie przebiegów na podstawie obrazów prowadzi jedynie do rezultatów jakościowych. Zaproponuj wskaźniki, które pozwoliłyby na porównać wykresy w sposób ilościowy.

### **5.4.2. Położenie biegunów a przebiegi czasowe**

#### Ilustracja do 5.2.2.

Jak odtworzyć całe rozwiązanie na podstawie położenia biegunów, np. odpowiedź skokową, odwołując się do rozwiązania r.r.) – napisać pełne rozwiązanie i wyplotować

# **5.4.3. Zadania i pytania**

Wykresy funkcji *x(t)* wygenerowane w punkcie 5.4.1 opisują reakcje różnych obiektów na pewne wymuszenia.

- 1º Jaką postać mają równania różniczkowe, których rozwiązaniem są funkcje *x(t)*?
- 2º Co można powiedzieć o tych poszczególnych obiektach: jaki jest rząd układu, ile i jakie bieguny ma układ, czy jest stabilny, …?
- 3º Przedstaw bieguny zbadanych układów na płaszczyźnie zespolonej.
- 4º Które z parametrów funkcji *x(t)* zależą od warunków początkowych.
- 5º Podziel rozwiązania na składową swobodną i wymuszoną. Podaj postać wymuszenia.
- 6<sup>°</sup> Naszkicuj przykładową odpowiedź obiektu na wymuszenie impulsowe  $(\Rightarrow)$ .
- 7º Jak zmieni się postać rozwiązania równania różniczkowego jeśli wystąpią bieguny wielokrotne?

Przykład ładowanie i rozładowanie kondensatora? Przykłady innych bardzo prostych układów?

### **6. Symulacyjne rozwiązywanie równań różniczkowych**

#### **6.1. Wprowadzenie – rozwiązanie analityczne i symulacyjne**

Badanie dynamiki obiektów opisanych prostymi, liniowymi równaniami różniczkowymi lub układami takich równań można przeprowadzić rozwiązując analitycznie równanie różniczkowe, na przykład metodą klasyczną (p. 1.4.2). Nie zawsze jednak potrzebny jest dokładny wzór rozwiązania. A przede wszystkim nie zawsze jest możliwie uzyskanie tego wzoru, czyli analityczne rozwiązanie równania różniczkowego, zwłaszcza gdy jest ono nieliniowe. Równania różniczkowe liniowe/nieliniowe można rozwiązywać również symulacyjnie za pomocą algorytmów całkowania numerycznego 1 , które pozwalają wyznaczyć zachowanie obiektu przy zadanym wymuszeniu i wybranych warunkach początkowych. Zasady konstrukcji i weryfikacji poprawności schematów symulacyjnych tych równań są takie same dla równań liniowych i nieliniowych. Oczywiście schematy układów liniowych są znacznie prostsze.

Symulacyjną metodę badania modeli rzeczywistych układów wybiera się zwykle wówczas gdy badania analityczne są zbyt złożone. To oznacza także, że trudno ocenić wiarygodność uzyskanych wyników, bo trudno je przewidzieć. Tymczasem doświadczenie pokazuje, że nawet podczas rysowania prostych schematów często zdarzają błędy – pomyłka w połączeniu, zły znak funkcji, parametr, itp. Stąd bardzo ważnym etapem badań symulacyjnych jest weryfikacja poprawności przygotowanego schematu przed rozpoczęciem badań. Proponowana metoda opiera się na wykorzystaniu symulacji dowolnego stanu równowagi bez żadnych zakłóceń (p. 6.2.2).

Zakłada się, że pozytywnie zweryfikowany schemat nie będzie edytowany podczas badań, co pozwoli uniknąć przypadkowych błędów. Wobec tego schemat powinien być sparametryzowany, a program badań realizowany za pomocą skryptów.

Proponowana metoda weryfikacji nie zapewnia ujawnienia wszystkich możliwych błędów, ale sprawdza się w większości przypadków. Podczas właściwych badań można zmieniać punkt pracy (zależny od *u0*) i zakłócenie (*du*) ograniczając się jedynie do zmian w skrypcie<sup>2</sup> . Jeśli dodatkowo skok wartości wejściowej *du* będzie przesunięty w czasie (skok w chwili  $t_0$ >0), to można sobie zapewnić powtarzalną kontrolę poprawności na wykresach podczas typowego badania reakcji na wymuszenie skokowe – na odcinku 0÷*t*<sub>0</sub> wykres powinien przedstawiać zawsze stan równowagi (Rys. II-14).

### **6.2. Definiowanie modeli poprzez konstrukcję schematu symulacyjnego (LAB 04)**

#### **6.2.1. Zasady konstrukcji**

<u>.</u>

Do symulacyjnego rozwiązania równania różniczkowego (układu równań różniczkowych) można wykorzystać graficzny sposób definiowania badanych modeli, dostępny w programie Matlab+Simulink lub Scilab+Xcos [5].

| Operacia         | Matlab/Simulink | Scilab/Xcos          | Octave  |
|------------------|-----------------|----------------------|---------|
| całkowanie       | Integrator      | INTEGRAL f           | $- - -$ |
| wzmocnienie      | Gain            | <b>GAINBLK f</b>     |         |
| sumator          | Sum             | <b>BIGSOM f</b>      |         |
| sygnał wejściowy | Step            | <b>STEP FUNCTION</b> |         |
| sygnał czasu     | Clock           | CLOCK c              |         |

Tab. II-1. Podstawowe bloki do definiowania schematów modeli

Równanie (układ równań) należy przekształcić w ten sposób, aby po lewej stronie została najwyższa pochodna zmiennej wyjściowej, np.:

$$
a_3\ddot{x}(t) + a_2\dot{x}(t) + a_1\dot{x}(t) + a_0x(t) = bu(t) \rightarrow \ddot{x}(t) = \frac{1}{a_3}(-a_2\ddot{x}(t) - a_1\dot{x}(t) - a_0x(t) + bu(t))
$$
 (II-28)

Rysowanie schematu powyższego równania rozpoczyna się od łańcucha bloków całkujących (Integrator) – na wyjściu ostatniego bloku będzie dostępne *x* , czyli szukane rozwiązanie, a na wejściu pierwszego będzie podany sygnał najwyższej pochodnej badanego równania (*x*):

 $\mathbb{O}^1$  metody całkowania numerycznego, np. w [12/r.3], [9/r.17.1]

<sup>2</sup> Uporządkowany skrypt pomaga kontrolować poprawność wartości parametrów w kolejnych symulacjach, np. łatwiej zauważyć błąd w krótkim skrycie niż przez przeglądanie parametrów w blokach na schemacie.

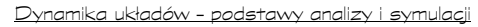

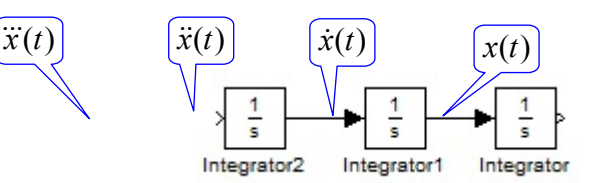

Rys. II-10. Pierwszy etap konstrukcji schematu równania 3.rzędu – łańcuch bloków całkujących Na wejście łańcucha należy skierować sygnał najwyższej pochodnej, skonstruowany z bloków na podstawie równania (II-28). Charakterystyczne pętle powstające pomiędzy wejściami i wyjściami nie stanowią problemu dla iteracyjnych algorytmów całkowania numerycznego, ponieważ pętle te zawierają bloki całkujące z warunkami początkowymi (Rys. II-11).

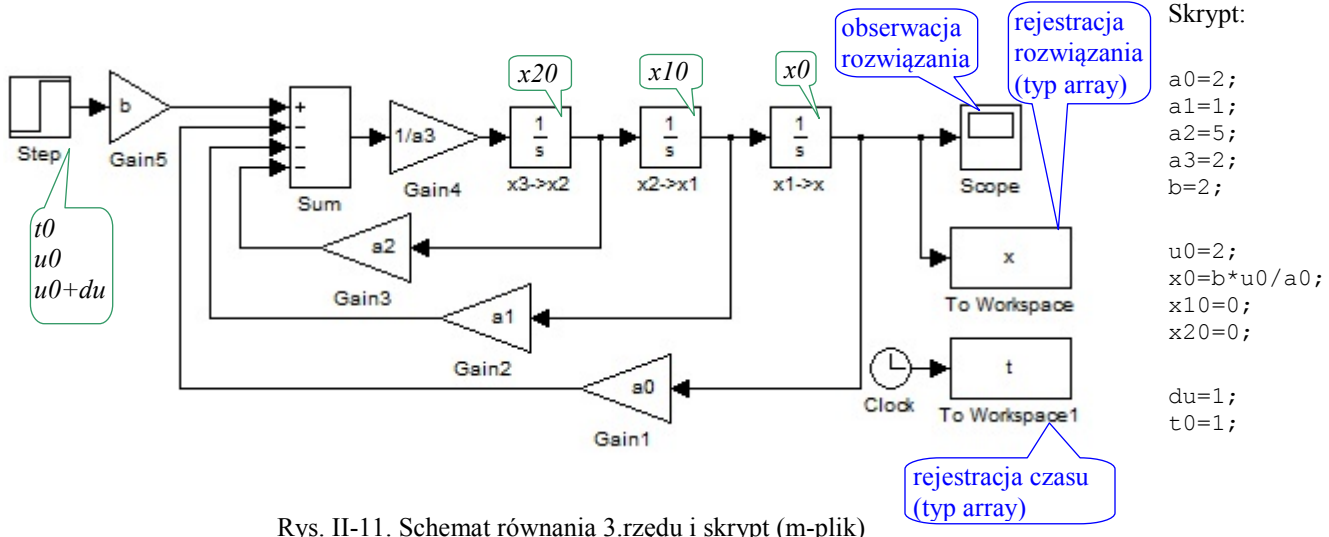

Na schemacie można wpisywać bezpośrednio wartości wszystkich potrzebnych parametrów, lub używać zmiennych Matlaba (Scilaba), które zostaną zainicjowane przed uruchomieniem symulacji – najlepiej w skrypcie<sup>1</sup>. Dzięki zastosowaniu zmiennych uzyskuje się uniwersalny schemat, który można uruchamiać dla różnych zestawów parametrów.

Na schemacie Rys. II-11 użyto zmiennych *a0*, *a1*, *a2*, a3, *b* które pełnią rolę parametrów równania, a także zmiennych *x0, x10* i *x20* do określenia warunków początkowych, oraz *u0* i *du* – do sparametryzowania funkcji wejściowej (Rys. II-12).

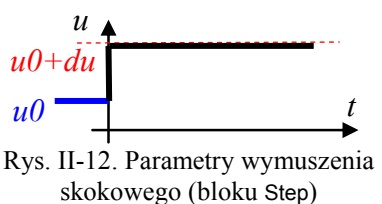

 $\overline{a}$ 

Każdy sygnał wejściowy<sup>2</sup> będzie definiowany jako wymuszenie skokowe sparametryzowane za pomocą zmiennych typu stan początkowy *u0* i zmiana wartości *du* (Rys. II-12). Jeśli *du*=0, to na wyjściu bloku Step będzie stała wartość.

Warunki początkowe dla równania różniczkowego można ustalić za pomocą parametrów "Initial condition" w blokach całkujących (domyślnie te parametry mają wartość zero). Na schemacie Rys. II-11 warunki początkowe zostały przekazane za pośrednictwem zmiennych *x10* i *x0*, odpowiadających wartościom  $\dot{x}(0)$  i  $x(0)$ . Jeśli warunki początkowe są określone przez wartości  $\ddot{x}(0)$ i  $\dot{x}(0)$ , to należy przeliczyć cc je na wartości  $\dot{x}(0)$  i  $x(0)$ . Ma to miejsce na przykład przy uruchamianiu symulacji od stanu równowagi, czyli dla warunków  $\ddot{x}(0) = \dot{x}(0) = 0$ . Podstawienie wartości  $\ddot{x}(0)$  i  $\dot{x}(0)$  do równania (II-28) umożliwia obliczenie wartości  $x(0)$ , co oznacza, że w blokach całkujących zostaną podstawione wartości *x10*=0 i *x0*=*u0/c* (obliczone w skrypcie).

Przeprowadzenie symulacji zaczyna się od uruchomienia skryptu za pomocą komend dostępnych w menu edytora lub przez wywołanie nazwy pliku w oknie Matlaba (Scilaba). Także w oknie edytora graficznego dostępne są komendy do uruchomienia symulacji dla danego schematu i do określenia parametrów algorytmu obliczeniowego (np. czas symulacji).

<sup>1</sup> Zaleca się żeby nazwy skryptów i schematów były różne (niezależnie od różnicy rozszerzeń w nazwach plików), ponieważ programy symulacyjne interpretują napotkane nazwy w określonej kolejności (komenda/funkcja, zmienna, schemat, skrypt) i realizują pierwszą wyszukaną możliwość

<sup>&</sup>lt;sup>2</sup> w ogólności badane układy mogą mieć więcej niż jedno wejście

Najprostszy sposób prezentacji wyników symulacji to zastosowanie na schemacie bloku typu oscyloskop (np. Scope), przeznaczonego przede wszystkim do obserwowania wykresów wartości na bieżąco podczas symulacji. Wykresy można również narysować po zakończeniu symulacji za pomocą funkcji plot na podstawie wartości zarejestrowanych na przykład za pomocą bloku Scope lub To workspace.

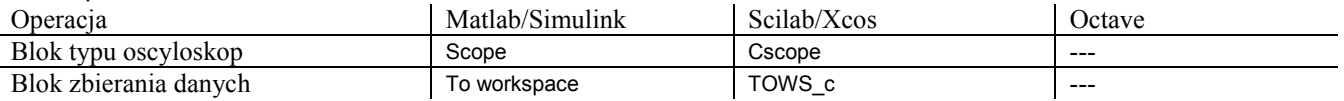

Aby odtworzyć dany wykres konieczny jest wektor wartości zmiennej oraz wektor czasu, zawierający momenty czasu (wartości zmiennej *t*), w których zostały wyznaczone wartości rozwiązania. W celu optymalizacji obliczeń często stosowane są zmienno-krokowe algorytmy całkowania  $\mathbb{O}^1$ , a wówczas wartości wektora czasu zmieniają się nierównomiernie. Wartości zmiennych i czasu mogą być rejestrowane w postaci oddzielnych wektorów lub w postaci struktury zawierającej wektor wartości i wektor czasu (w Matlabie typ zmiennej określa się w bloku rejestrującym To workspace, w Scilabie zawsze jest struktura time+values).

# **6.2.2. Poprawność charakterystyk czasowych i punkty pracy**

Poprawne wykonanie badania reakcji na wymuszenie skokowe sygnału wejściowego wymaga by ten skok był jedyną przyczyną zmian obserwowanych w układzie, to znaczy, że musi być podany na układ znajdujący się w stanie równowagi. W badaniach symulacyjnych można to zrealizować na dwa sposoby:

- − uruchomić symulację od dowolnych warunków początkowych, poczekać aż układ dojdzie do stanu równowagi i wówczas podać skok,
- − z równania statycznego wyznaczyć stan równowagi *x*0 dla początkowej wartości sygnału wejściowego  $u_0$  i uruchomić symulację przyjmując jako warunki początkowe punkt równowagi – skok można podać od razu na początku symulacji.

Pierwszy sposób wymaga dłuższego czasu symulacji i można go realizować tylko w przypadku układów stabilnych (p. 7.1). Drugi sposób wymaga przeprowadzenia dodatkowych obliczeń (wyznaczenia stanu równowagi), ale jest bardziej ogólny (układy liniowe/nieliniowe, stabilne/niestabilne) i daje dodatkowe możliwości<sup>2</sup>.

Warto przygotować schemat i skrypt badanego układu w ten sposób aby uruchamiać symulację od dowolnego stanu równowagi – na przykład w przypadku jednego równania z jednym wejściem można to zrealizować w następujący sposób:

- − użyć na schemacie zmiennych *u0* (wartość początkowa w bloku skoku) i *x0* (warunek początkowy w końcowym bloku całkującym),
- − zainicjować wartość *u0* i wyliczyć wartość *x0* dla danego *u0* na podstawie wzoru na stan równowagi – najlepiej w skrypcie.

Dodatkowo można przesunąć moment wystąpienia zmiany wartości na wejściu:  $u(t) = u_0$  dla  $t \leq t_0$ ,  $u(t)=u_0+du$ , dla  $t>=t_0$  (Rys. II-13). Wówczas na wyjściu układu do chwili  $t_0$  obserwujemy stan równowagi a reakcja układu może pojawić się dopiero od chwili  $t_0$  (Rys. II-14), co potwierdza, że jedyną przyczyną reakcji układu jest zmiana sygnału wejściowego.

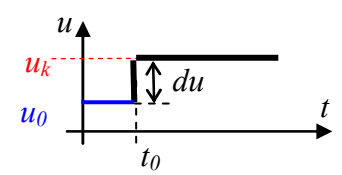

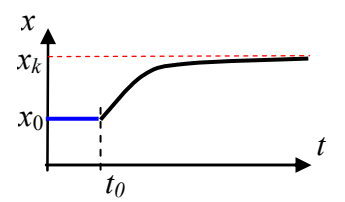

Rys. II-13. Przesunięte wymuszenie skokowe

<u>.</u>

Rys. II-14. Reakcja układu w stanie równowagi na skokową zmianę wartości na wejściu

Na przebiegach czasowych Rys. II-13 i Rys. II-14 można zaobserwować czas i sposób przejścia układu z początkowego punktu pracy (punkt *u*0, *x*0 na charakterystyce statycznej) do punktu końcowego ( $u_k$ ,  $x_k$ ). Reakcje układów liniowych nie zależą od punktu pracy ( $\Rightarrow$ ).

<sup>1</sup> Patrz: stało- i zmienno-krokowe algorytmy całkowania numerycznego 2 np. weryfikację poprawności schematu (patrz II.)

W badaniach dynamiki układów wyznacza się również odpowiedź na zakłócenie impulsowe i jeśli jest to impuls Diraca **δ**(t), to mówimy o odpowiedzi impulsowej układu. Funkcja **δ**(t) to impuls o jednostkowej powierzchni, ale nieskończenie krótki i nieskończenie wysoki, więc praktycznie niewykonalny (i fizycznie, i symulacyjnie). Wobec tego stosuje się przybliżenia, na przykład impuls prostokątny o powierzchni równej 1, zrealizowany za pomocą dwóch sygnałów skokowych przesuniętych w czasie. Dodac rysunek (suma skoków)

### **6.2.3. Automatyzacja badań – uruchamianie symulacji w trybie wsadowym**

Realizacja programu badań za pomocą skryptów zapewnia nie tylko dokumentację przyjętych założeń (np. wartości parametrów). Zarówno Matlab jak i Scilab oferują także możliwość uruchamiania symulacji w trybie wsadowym (Tab. II-2), co w połączeniu z elementami programowania (pętle, instrukcje warunkowe) pozwala zautomatyzować powtarzające się operacje, na przykład uruchamianie symulacji dla różnych zestawów parametrów i zbiorczą prezentację wyników.

Tab. II-2. Funkcje do uruchamiania symulacji w trybie wsadowym

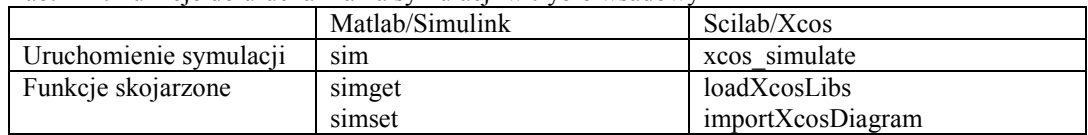

Programy symulacyjne wykazują duże różnice w sposobie realizacji tego zadania ze względu na zestaw funkcji i ich działanie. Fragmenty skryptów w Tab. II-3 zawierają przykład pętli, która uruchamia symulacje dla schematu równania różniczkowego zapisanego w pliku "model". Zakłada się, że zmienna *a* jest parametrem modelu, natomiast *x1* i *x2* są zmiennymi w blokach zbierania danych umieszczonych na schemacie. Efektem działania są wykresy przebiegów czasowych zmiennej *x1* i *x2* na oddzielnych rysunkach i w różnych kolorach.

Tab. II-3. Przykład skryptu z uruchamianiem symulacji

| Matlab                             | Scilab                                                                       |
|------------------------------------|------------------------------------------------------------------------------|
|                                    | $loadXcosLibs()$ ;                                                           |
|                                    | importXcosDiagram('model.xcos'); //tworzy scs m                              |
| $fl = figure$ ; hold on; grid on;  | $n1 = figure$ ; set(gca(), 'auto clear', 'off'); set(gca(), 'grid', [1,1]);  |
| $f2 =$ figure; hold on; grid on;   | $n2 =$ figure(); set(gca(), 'auto clear', 'off'); set(gca(), 'grid', [1,1]); |
| $kolor='rgb';$                     | kolor= $[r', 'g', 'b']$ ;                                                    |
| tab $a=[0, 1, 5]$ ;                | tab $a=[0, 1, 5]$ ;                                                          |
| for $i=1:3$                        | for $i=1:3$                                                                  |
| $a=tab a(i);$                      | $a=tab a(i);$                                                                |
| $[t]=sim('model');$                | scicos simulate(scs m);                                                      |
| figure(f1); plot(t, x1, kolor(i)); | $figure(n1)$ ; $plot(x1.time, x1.values, kolor(i))$ ;                        |
| figure(f2); plot(t, x2, kolor(i)); | $figure(n2)$ ; plot(x2.time, x2.values, kolor(i));                           |
| end                                | end                                                                          |

W skrypcie Matlaba wykorzystano fakt, że funkcja uruchamiająca symulację (sim) ma możliwość zwracania wartości, między innymi wektora czasu, który został podstawiony pod zmienną *t* i wykorzystany w funkcji plot. W tej sytuacji zmienne *x1* i *x2* rejestrowane przez bloki zbierania danych (To workspace) mogą zamiast struktury mieć postać prostego wektora (opcja Matrix). Scilab nie udostępnia takich opcji – dane w bloku zbierania danych (TOWS\_c) zawsze mają postać struktury.

Matlab i Scilab różnią się też znacznie w sposobie zmiany parametrów obliczeniowych, takich jak czas symulacji, wybór i parametry algorytmu całkowania. Są one przechowywane w pliku ze schematem i mogą być zadawane podczas edycji schematu. W trybie wsadowym można jednak uruchomić symulację z innymi parametrami niż te zapamiętane ze schematem. Często dotyczy to czasu symulacji – w Matlabie podaje się go jako parametr funkcji sim, a w Scilabie zmienia się element w strukturze scs\_m, tworzącej się automatycznie po wczytaniu schematu za pomocą funkcji importXcosDiagram.

#### **6.3. Przykłady i zadania (LAB 04)**

# **6.3.1. Badanie własności układu 1.rzędu**

Celem badań jest uzyskanie rozwiązania równania różniczkowego metodą symulacyjną i porównanie z rozwiązaniem analitycznym. Badaniom zostanie podane proste, liniowe równanie różniczkowe 1. rzędu:

$$
a_1 \dot{x}(t) + a_0 x(t) = bu(t)
$$
 (II-29)

```
- 40 - !!! RĘKOPIS ©PWr (wer.Skrypt57.doc)
```
Przykładem obiektu opisanego tego typu równaniem jest na przykład (p. 2): pojedynczy zlinearyzowany zbiornik z wypływem cieczy (I-54), pojedynczy magazyn ciepła (I-62), sprężyna połączona z tłumikiem (I-69) czy obwód elektryczny z cewką i rezystancją (I-77).

Ponieważ równanie (II-29) bardzo łatwo jest rozwiązać analitycznie, to pozwoli sprawdzić poprawność rozwiązania symulacyjnego. Należy dobrać parametry *a1*, *a0*, *b* tak aby układ był stabilny albo wybrać jeden z przykładowych obiektów fizycznych pierwszego rzędu. Następnie zbudować schemat równania w środowisku Matlab/Simulink lub Scilab/Xcos i przygotować skrypt inicjujący wartości parametrów, w tym również parametry sygnału wejściowego (*u0*, *du*) oraz warunki początkowe (*x0*).

- 1º Wygeneruj rozwiązania *x*(*t*) dla stałej wartości wejściowej (*du*=0) różnej od 0 i dla różnych warunków początkowych: a)  $\dot{x}(0) = 0$ , b)  $\dot{x}(0) \neq 0$ , c)  $x(0) = 0$ , d)  $x(0) \neq 0$  i różne od punktu równowagi. Jaki wpływ na rozwiązanie ma wartość sygnału wejściowego, np. *u0*=1 oraz *u0*=0? Dlaczego niektóre symulacje generują wykres o stałej wartości a inne nie?
- 2º Zweryfikuj otrzymane wykresy przez porównanie z analitycznym rozwiązaniem równania różniczkowego – narysuj rozwiązanie pełne i jego składowe (swobodną i wymuszoną).
- 3º Wykonaj symulacje, która generuje:
	- a) odpowiedź skokową, to znaczy dla wymuszenia skokowego 1(*t*) (wartość początkowa wymuszenia *u0*=0 i przyrost wartości *du*=1 w chwili *czas0*=0) i od stanu ustalonego (warunek początkowy  $\dot{x}(0) = 0$  );
	- b) odpowiedź na wymuszenie skokowe (tzn. dowolna wartość początkowa wymuszenia *u0* i dowolny przyrost wartości *du*);

Dla kontroli poprawności wykonania symulacji przesuń moment podawania skoku (*czas0*>0), tak by było widać początkowy stan równowagi układu

4º Wykonaj symulacje, która generuje odpowiedź impusową ..... Opisać ogólnie zasady.

# **6.3.2. Porównanie odpowiedzi analitycznych i symulacyjnych**

Przykład (rzeczywiste bieguny)

$$
a\ddot{x}(t) + b\dot{x}(t) + cx(t) = bu(t)
$$
\n(II-30)

Przypadki:

 $1^\circ$  Wymuszenie  $u(t) = 1$ , warunki początkowe  $\dot{x}(0) = 0$ ,  $x(0) = 2$ ,

 $2^{\circ}$  Wymuszenie  $u(t) = 1$ , warunki początkowe  $\ddot{x}(0) = 0$ ,  $\dot{x}(0) = 0$ ,

3° Odpowiedź skokowa układu, czyli *u*(*t*) = 1(t),

4° Odpowiedz impulsowa, czyli  $u(t) = \delta(t)$ .

Rozwiąż analitycznie i na podstawie rozwiązani narysuj wykresy. Następnie to samo zrealizuj symulacyjnie. Odpowiedzi muszą być identyczne. Opisać ogólnie zasady.